## Construcción de Aplicaciones Móviles Aplicaciones altamente portables con Adobe AIR

Juan Ricardo Martín 200621132 jr.martin110@uniandes.edu.co

Nicolás Mendoza 200621697 n.mendoza26@uniandes.edu.co

3 de diciembre de 2010

# **Índice**

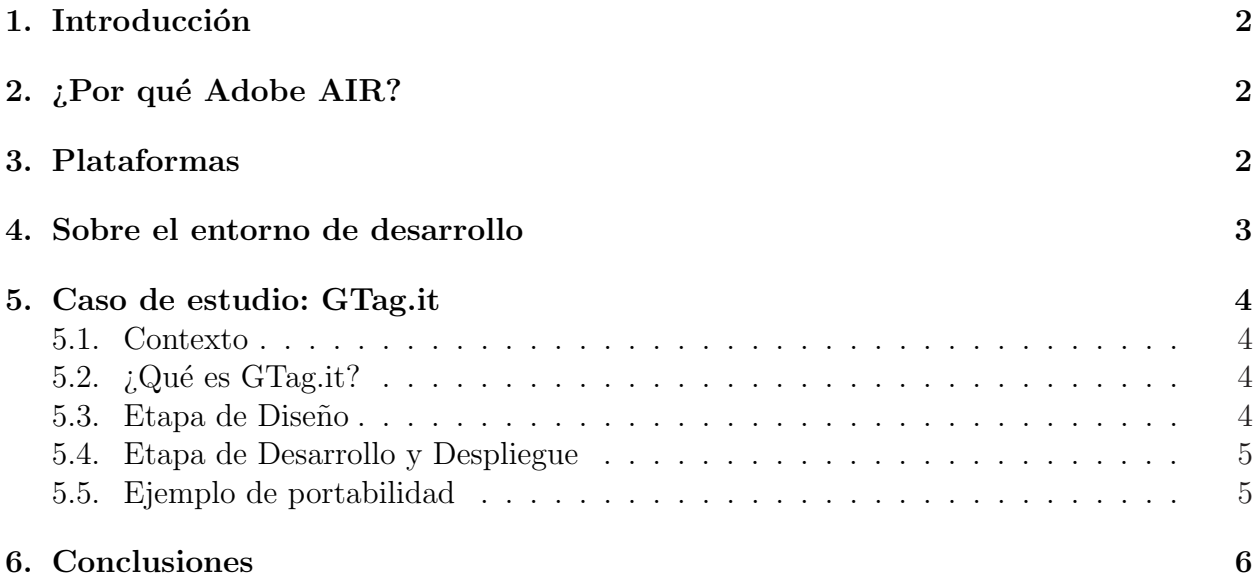

### 1. Introducción

Adobe AIR (siglas de *Adobe Integrated Runtime*) es un entorno de ejecución multiplataforma para construir aplicaciones de Internet Enriquecidas que pueden ser utilizadas mediante el navegador o como aplicaciones de escritorio. Dichas aplicaciones pueden ser desarrolladas utilizando Adobe Flash o Adobe Flex, y son reconocidas por su facilidad para manejar imágenes vectoriales, animación y ser desarrolladas fácil y rápidamente. Para la ejecución de un aplicativo Adobe AIR sólo se necesita haber descargado el motor de ejecución - actualmente en versión 2.5.

Para dispositivos móviles, Adobe AIR se encuentra en etapa de desarrollo todavía. A pesar que el motor de ejecución se encuentre listo para un gran número de plataformas, ya sea por razones legales - como en el caso del iPhone de Apple - o porque otros productos como la plataforma Android son todav´ıa muy novedosos para la comunidad, no se ha tenido gran impacto en el mundo del desarrollo de aplicaciones m´oviles. Sin embargo, la promesa de Adobe para el desarrollo de dispositivos m´oviles es clara: alta portabilidad y facilidad de desarrollo.

### 2.  $i$ Por qué Adobe AIR?

En el desarrollo de aplicaciones para dispositivos m´oviles y Tablet's ofrece ventajas que ninguna otra plataforma puede:

- Alta portabilidad: con menos de 20 líneas de código por plataforma, su aplicación puede ser portada a cualquiera que acepte aplicativos con el motor de ejecución de Adobe AIR.
- Facilidad en el diseño: puesto que Adobe AIR conserva la tradición de Flash en el manejo de gráficos, vuelve sencillo el diseño de la misma por medio de wireframes que una vez aprobados por el cliente pueden ser utilizados directamente en los gráficos de la aplicación sin mayores cambios.
- Multimedia: por la misma tradición de Adobe en el desarrollo de aplicaciones multimedia, es facilísimo agregar multimedia (p. ej. audio o video) en la aplicación.

### 3. Plataformas

Las plataformas donde actualmente se puede hacer despliegue de aplicaciones de Adobe AIR son:

- Sistemas operativos de escritorio: Windows, Mac OS, Linux.
- Android
- BlackBerry Tablet OS

iOS (Sólo Flash Professional CS5 y en Adobe Labs con AIR 2 con Packager for iPhone)

### 4. Sobre el entorno de desarrollo

En el proceso de desarrollo de aplicaciones con Adobe AIR existen varios actores que intervienen, y para cada uno de ellos en la suite de Adobe tienen una herramienta con la cual pueden llevar a cabo sus funciones.

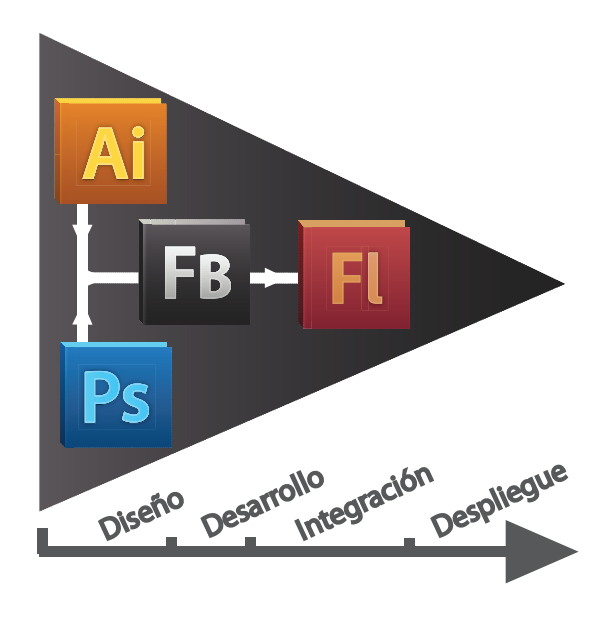

Figura 1: Flujo de trabajo en el desarrollo de una aplicación con Adobe

En un proceso de desarrollo normal, el flujo de trabajo empieza en el diseño (usualmente por medio de wireframes) del flujo de la aplicación y se hacen mocks para hacerles pruebas de concepto y usabilidad. Una vez se tiene el flujo b´asico, empieza a desarrollarse el aplicativo (usualmente el mundo del problema) mientras se tiene un diseño final. Una vez se termina tanto el diseño final como el desarrollo, se hace la integración de ambas partes. Dicha integración es muy fácil puesto que las herramientas permiten convertir cualquier gráfico a un objeto que es totalmente manejable desde el c´odigo expendiendo la clase MovieClip.

El IDE utilizado en este proceso se llama Flash Builder, que fue desarrollado basándose en la plataforma de Eclipse y es familiar para gran parte de los desarrolladores. El lenguaje utilizado para el desarrollo se conoce como ActionScript versión 3 (versiones anteriores no son formalmente orientadas a objetos) y es similar a JAVA en su sintaxis.

### 5. Caso de estudio: GTag.it

#### 5.1. Contexto

Las nuevas tendencias tecnológicas y los flujos de información se están transformando rápidamente a un modelo cooperativo, en el que la persona está dejando su papel de receptor exclusivo, y por ende, la producción neta de información aumenta todos los días exponencialmente. Por lo anterior, surge la necesidad de filtrar dicha información para que tenga valor.

#### 5.2.  $i$  Qué es GTag.it?

GTag.it es una solución para filtrar la información geográficamente, es decir, que se reciba la información pertinente y que se encuentre cercana geográficamente. Más aún, la información es útil cuando su entrega es oportuna, por lo tanto GTag.it notificará a sus usuarios en el momento que la información filtrada sea más pertinente para el usuario dependiendo de configuraciones hechas por el usuario.

#### 5.3. Etapa de Diseño

Se omiten los pasos de diseño específico de software por no ser competencia del documento.

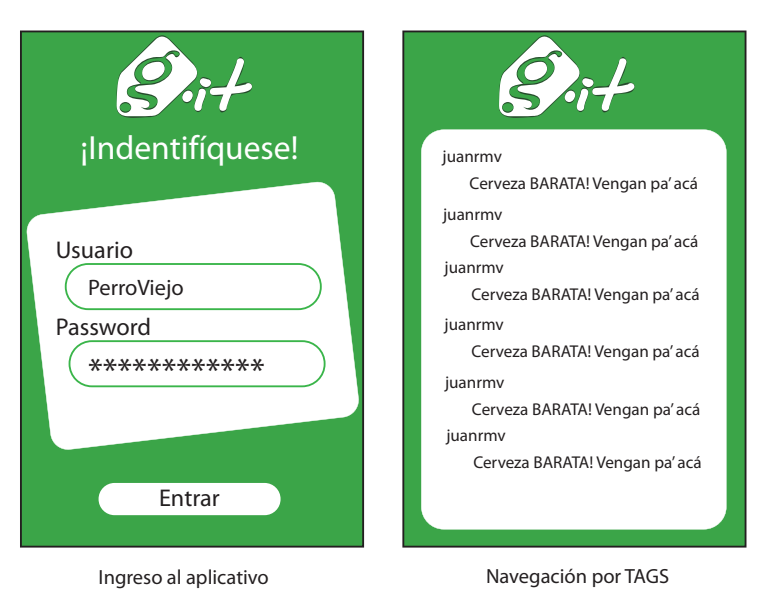

Figura 2: Wireframes del flujo de aplicación

En la figura 2 se puede observar una toma de los wireframes de la aplicación. Estos wireframes están hechos en Adobe Illustrator, por ende son imágenes en vectores que pueden escalarse sin que la imagen pierda calidad. Es interesante que dichas operaciones sobre las imágenes puedan hacerse en tiempo de ejecución, facilitando efectos visuales como transiciones.

#### 5.4. Etapa de Desarrollo y Despliegue

En la etapa de desarrollo debe crearse un proyecto en Adobe Flash Builder vinculado con un archivo de Adobe Flash (.fla). Al archivo flash debe indicársele el Main Class, que estará situado en el directorio de código del proyecto creado en el Builder. Esta Main Class se incluye directamente en la escena al ejecutar el aplicativo.

Para el proyecto GTag.it sólo se llegó a hacer despliegue en el emulador de Adobe Flash Builder puesto que hubo problemas con los archivos con las llaves para hacer despliegue en el dispositivo iOS, que era el objetivo por la dificultad que significaba. Sin embargo, el tutorial utilizado para hacer el depliegue se encuentra en: http://www.adobe.com/devnet/ logged in/abansod iphone.html e ilustra paso por paso cómo publicar una aplicación en el iStore.

Es recomendable para el interesado en el desarrollo de aplicativos en dispositivos m´oviles ver el siguiente video (http://tv.adobe.com/watch/max-2010-develop/how-to-build-adobeair-apps-for-the-iphone-and-android/) pues ilustrará específicamente el desarrollo para Android y iOS (inclusive iPad).

#### 5.5. Ejemplo de portabilidad

A continuación mostramos cómo se implementó la portabilidad del aplicativo para iOS, específicamente iPhone 3GS. Para este proyecto, al igual que el ejemplo del video citado para desarrollo en Android y iOS, se utilizó el aplicativo base como una librería que después se importa en cada uno de los proyectos sobre los que se hará despliegue. En la herramienta (Adobe Flash Builder) dicha tarea de importación es igual a hacerlo en Eclipse sobre proyectos en el mismo Workspace.

```
1 package co. edu. uniandes. moviles. gtagit. iphone. mundo
2 \mid \quad \mathcal{E}3 import flash.display.Sprite;
4 import flash.display.StageAlign;
5 import flash.display.StageScaleMode;
6 import flash.events. Event;
7
8 [ SWF ( frameRate = " 24 " ) ]
9 public class GTagitIphone extends Sprite
\overline{10} {
11 /* Instancia de GTag .it */
12 private var gTagit: GTagit;
13
14 public function GTagitIphone ()
\begin{array}{c|c|c|c|c} \hline 15 & & & \end{array}
```

```
\begin{array}{c|c|c|c} \text{16} & \text{super} \end{array}17 \vert this stage scaleMode = StageScaleMode . NO_SCALE ;
18 this stage . align = StageAlign . TOP_LEFT;
19 this . gTagit = new GTagit (-1);
20 this . addChild (this . gTagit);
\begin{array}{c|c}\n\text{21} & \text{ } \\
\end{array}\overline{22} }
23 \mid \}
```
### 6. Conclusiones

La plataforma Adobe AIR es con seguridad una solución para aplicaciones altamente portables, sin embargo ActionScript 3 y la capa de Adobe AIR tienen limitaciones y hacen que se pierda considerablemente el control sobre el dispositivo en cuestión. También, su consumo de bater´ıa en para renderizar vectores es muy alta en todos los dispositivos, limitante que hace que la tecnología sea descartada directamente para aplicaciones de utilidad.

Es aconsejable no perder la pista de cómo evoluciona la tecnología de Adobe AIR, sin embargo es muy arriesgado en el momento crear una aplicación para usuario final en esta tecnología.